## Зміна **PKO Konto bez Granic** в додатку **IKO**

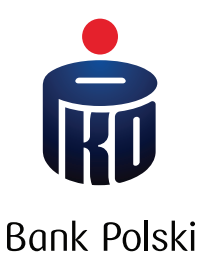

Залогуйтесь в мобільному додатку **IKO** на своєму телефоні.

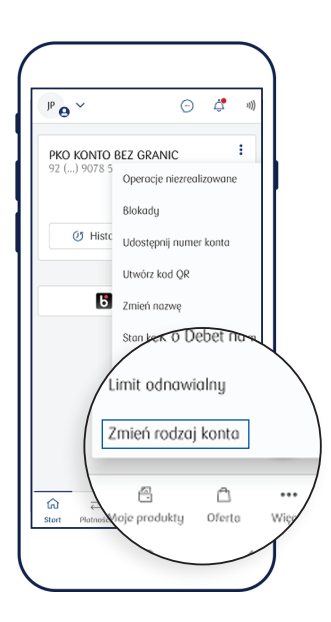

1. Увійдіть на **PKO Konto bez Granic** і в правому верхньому кутку виберіть контекстне меню (зображення: три крапки) –> змінити тип рахунка.

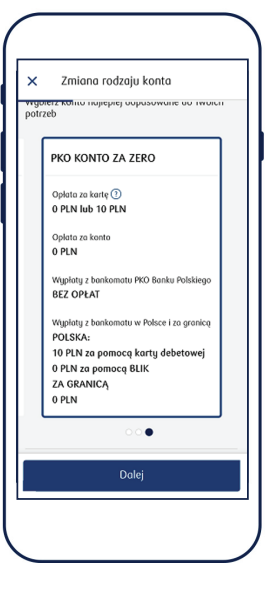

2. Виберіть один з видів рахунку – пропонуємо **PKO Konto za Zero.** 

.<br>am naklejkę zbliżeniowi  $\bullet$ ecej o naklejce zbliżeniowe Dalej 3. Можете змінити візуальне оформлення своєї картки до рахунку.

Zmiene rodzaju konto

.<br>Karta i naklejka zbliżeniowa do konta

Zmiana rodzaju konta nie wiąże się

zmiane wizerunku dla moiei

zmienić wizerunek karty do<br>wydanie nowej karty. Po zmiani<br>arty możesz korzystać do czasu<br>datkowo możesz też zomówić

 $\mathbf{a}$ 

z koniecznością wydania nowej

z koniecznością<br>karty,<br><sup>Możesz</sup> na tym etaple zm<br>konto, co spowoduje wyć

 $\frac{1}{2}$  obei

shecnej kortu

Якщо Ви ще не маєте картки - саме зараз можете

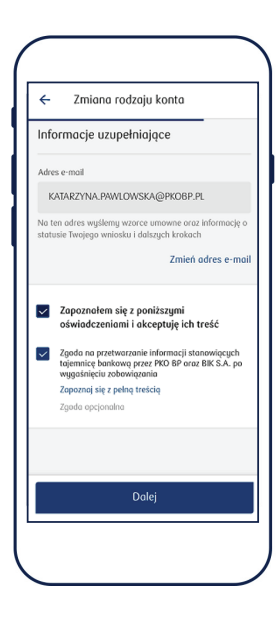

4. Ознайомтесь з правилами та прийміть їх.

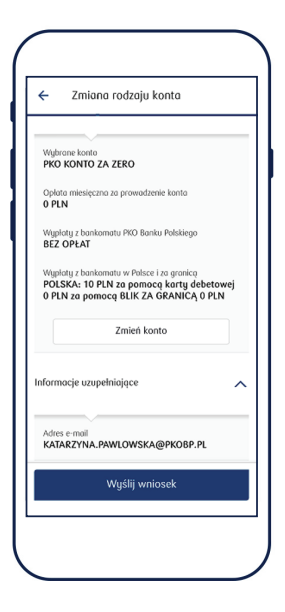

5. Перевірте правильність введення даних та натисніть **Wyślij wniosek.**

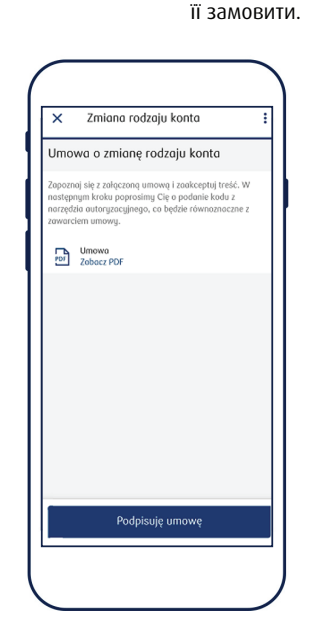

6. Отримавши договір – ознайомтесь з ним та зробіть підтвердження.

7. У наступному кроці попросимо Вас ввести код з пристрою на якому Ви робили авторизацію – це буде рівнозначним до підписання договору.

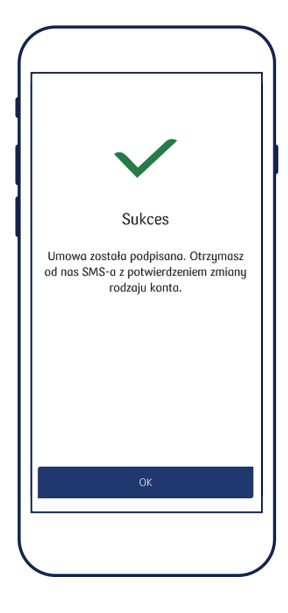

8. Після підписання договору, Ви отримаєте від нас СМС – з підтвердженням про зміну типу рахунку.

Детальніше про продукти та Тарифи банківських комісій і зборів на сайті pkobp.pl та у відділеннях банку. Додаток IKO (мобільний) та сервіс iPKO (інтернет) є електронними банківськими послугами.